# 排除XDR Device Insights和DUO集成故障

#### 目录

简介 先决条件 要求 使用的组件 背景信息

## 简介

本文档介绍配置XDR Device Insights和Cisco DUO集成以及对其进行故障排除的步骤。

### 先决条件

#### 要求

Cisco建议您了解这些主题。

- XDR
- DUO
- API基础知识
- Postman API工具

#### 使用的组件

本文档中的信息基于以下软件和硬件版本。

• XDR

本文档中的信息都是基于特定实验室环境中的设备编写的。本文档中使用的所有设备最初均采用原 始(默认)配置。如果您的网络处于活动状态,请确保您了解所有命令的潜在影响。

### 背景信息

XDR Device Insights提供组织中设备的统一视图,并整合来自集成数据源的资产。

Duo可以保护您的员工安全,并在企业网络边界之外实现访问安全,以便在每次身份验证尝试时从 任何设备、任何地点保护您的数据。借助Duo,您可以在快照中确认您的身份、监控受管和非受管 设备的运行状况、设置针对您的业务量身定制的自适应安全策略、无需设备代理即可确保远程访问 的安全性,以及快速轻松地提供安全、用户友好的单点登录。

如果您想了解有关配置的更多信息,请查看集成模块详细信息。

### 故障排除

为了解决XDR和DUO集成的常见问题,您可以验证API的连接和性能。

#### 查看许可证级别

- 在Duo Admin面板中检查许可证
- 获得Duo Access和Duo Beyond许可证的双核(或任何更新的高端许可证,仅MFA或免费许可 证不适用),如图所示

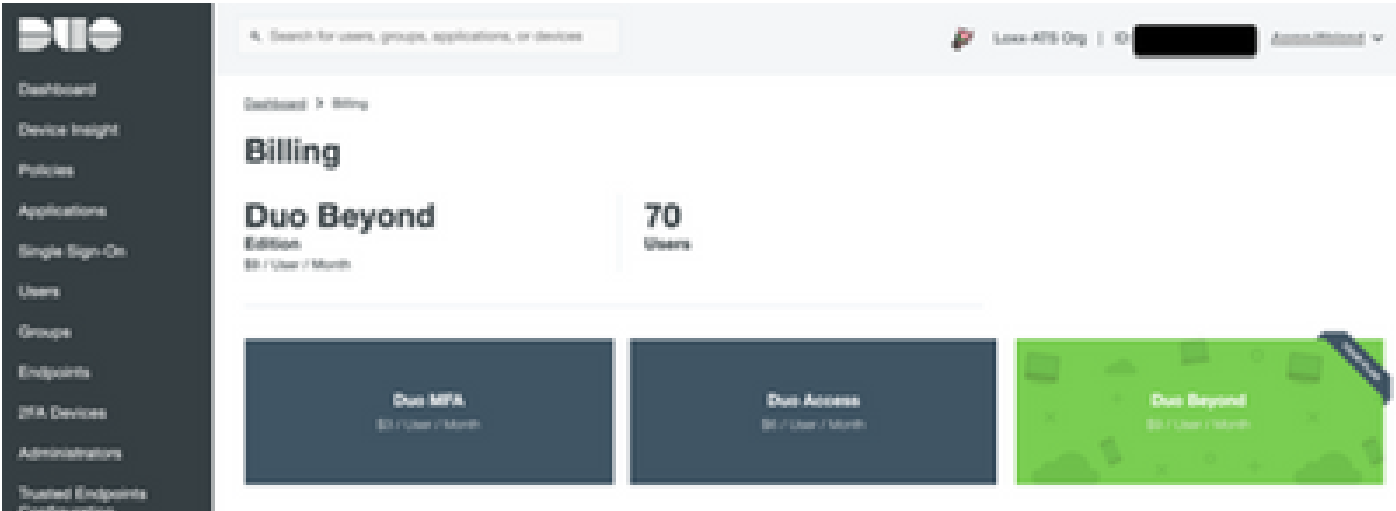

#### 没有来自Duo的数据

• 验证您是否在身份验证策略中使用Duo Health Agent数据,如图所示

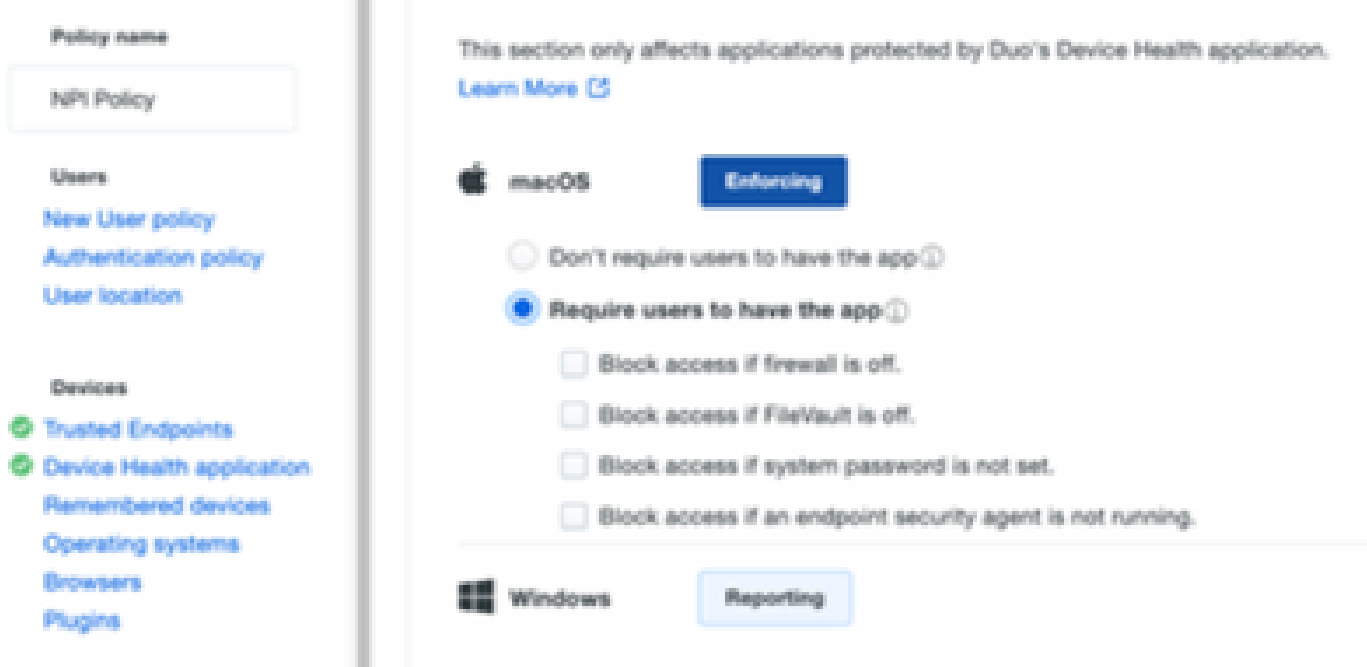

• 验证您是否在身份验证策略中使用受信任终端,如图所示

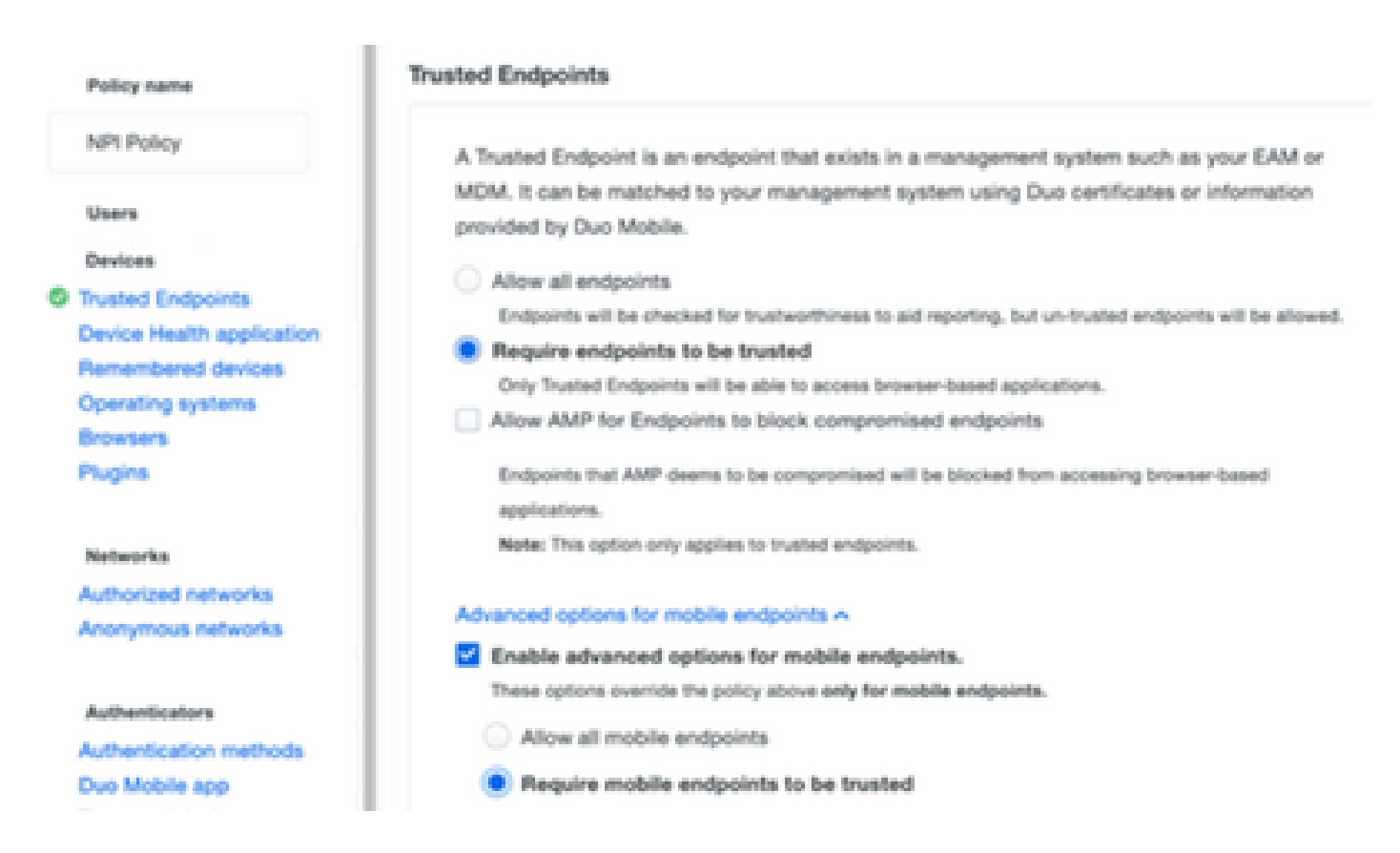

使用XDR Device Insights和DUO进行连接测试

测试连接时,您可以使用Postman工具获得更直观的输出。

注:Postman不是思科开发的工具。如果您对Postman工具功能有任何疑问,请联系 Postman支持。

• 错误代码40301"Access Forbidden"表示您没有正确的许可证级别,如图所示

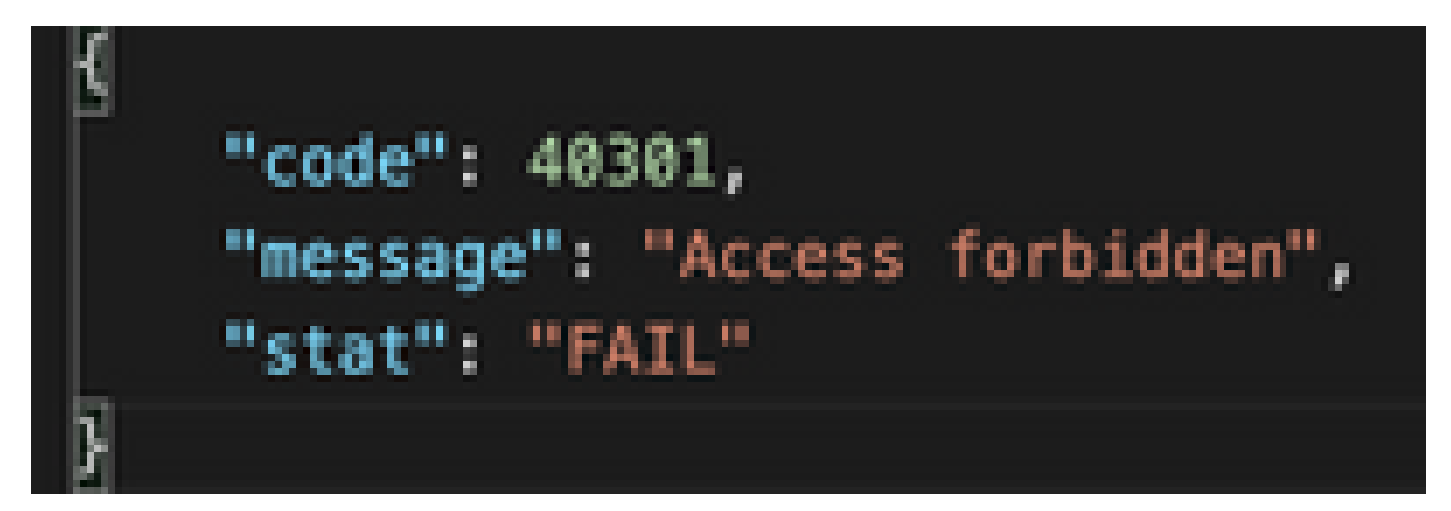

- 您可以选择No Auth作为授权方法
- 您可以使用此API调用获取设备列表(API返回每页支持的最大条目数),还可以找到有关 [DUO API分页的](https://duo.com/docs/adminapi)文档

https://

/admin/v1/endpoints

• 响应第一个调用,返回对象的总数(偏移量和限制参数可用于获取下一个页面),如图所示

https://

/admin/v1/endpoints?limit=5&offset=5

"metadata": { "total\_objects": 64 У, metadata": { m "next\_offset": 5, "total\_objects": 64 У,

### 验证

将DUO添加为XDR Device Insights的源后,您可以看到成功的REST API连接状态。

- 您可以看到REST API连接处于绿色状态
- 按SYNC NOW以触发初始完全同步,如图所示

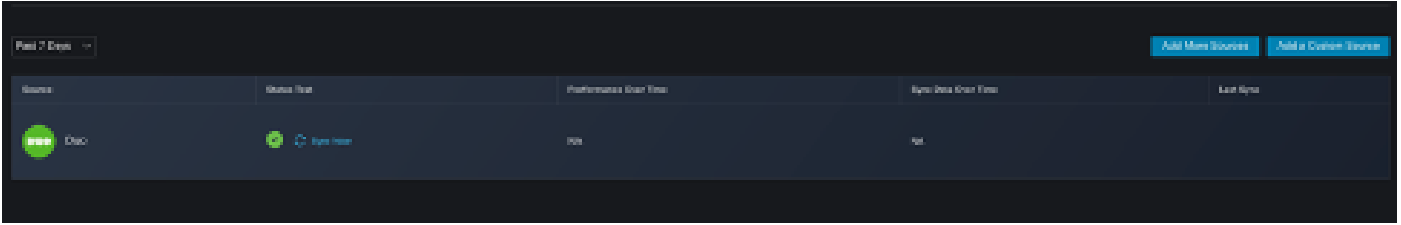

如果XDR Device Insights和DUO集成问题仍然存在,请从浏览器收集HAR日志,并联系TAC支持以 执行更深入的分析。

#### 关于此翻译

思科采用人工翻译与机器翻译相结合的方式将此文档翻译成不同语言,希望全球的用户都能通过各 自的语言得到支持性的内容。

请注意:即使是最好的机器翻译,其准确度也不及专业翻译人员的水平。

Cisco Systems, Inc. 对于翻译的准确性不承担任何责任,并建议您总是参考英文原始文档(已提供 链接)。